# Minitab Engage® 6.4

# Índice

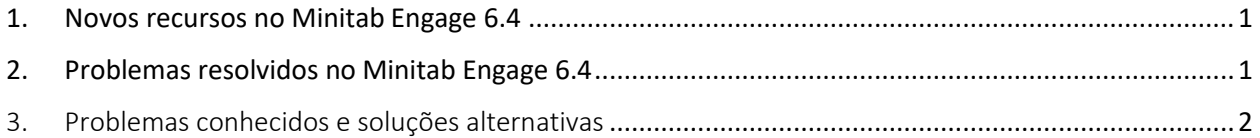

## <span id="page-0-0"></span>1. Novos recursos no Minitab Engage 6.4

#### **Pausar, cancelar e retomar projetos de fluxo de trabalho**

Os projetos podem ser difíceis, complexos e caros e, às vezes, as prioridades e os recursos mudam. Agora, o Minitab Engage permite pausar, cancelar e retomar projetos de fluxo de trabalho, com integração total de painéis e coleta de dados, para que você possa acompanhar com precisão os projetos afetados por essas decisões de negócios. Para começar a usar esse novo recurso, peça a um arquiteto de dados que crie e publique uma área restrita para as atualizações mais recentes.

### <span id="page-0-1"></span>2. Problemas resolvidos no Minitab Engage 6.4

Os problemas a seguir foram resolvidos no Minitab Engage 6.4.

- Exportar para PDF solicita uma mensagem de erro ou trava o aplicativo. (185680)
- Ao entrar na área de trabalho, às vezes o campo Endereço de e-mail fica invisível, não aceita texto ou "pisca" quando clicado. (186287)
- O texto está ilegível na caixa de diálogo Simulações. (186259)
- O botão Enviar/Revisar no aplicativo da área de trabalho (com o fluxo de trabalho ativado) deve ter uma chave de acesso atribuída a ele. (179375)
- Um projeto não abre no aplicativo da área de trabalho e fica corrompido depois que uma área restrita é publicada. (186483)
- Em uma linha de conjunto de colunas de um relatório de Tarefa, a exibição de dados em um campo Memorando de uma categoria de valor único pode resultar em um erro.
- O nome do arquivo está ausente do modo de exibição de projeto único na página Fluxo de trabalho.
- Os proprietários do projeto e os membros do conselho de revisão que têm uma função de aprovação não recebem e-mails de notificação quando um projeto é rejeitado.
- Na tradução alemã, a última fase do modelo Projeto Básico tem uma tradução inconsistente.
- A janela de entrada pode não responder e fazer com que o aplicativo falhe ao abrir.
- <span id="page-1-0"></span>3. Problemas conhecidos e soluções alternativas

#### **Item 1**

A criação de membros da equipe a partir do Catálogo de Endereços no formulário Membros da Equipe & Funções não oferece suporte ao Outlook de 64 bits. (180074)

SOLUÇÃO ALTERNATIVA: Insira os membros da equipe manualmente.

#### **Item 2**

A exportação de um mapa de processo para PDF pode falhar se o texto estiver em negrito ou itálico. (182872)

SOLUÇÃO ALTERNATIVA: Remova a formatação em negrito e itálico antes de exportar para PDF.

#### **Item 3**

O aplicativo da área de trabalho pode falhar quando há muitas imagens grandes em uma caixa de rich text em um formulário. (182323)

SOLUÇÃO ALTERNATIVA: Divida as imagens entre várias caixas de rich text.

#### **Item 4**

A página "Editar modelo" da Simulação de Monte Carlo é aberta e executa lentamente quando há muitas equações no modelo. (182400)

#### **Item 5**

Usar o seletor de data do calendário quando o formato de data da configuração regional não segue os resultados do calendário ocidental no ano errado. (182136)

SOLUÇÃO ALTERNATIVA: Digite manualmente a data em vez de usar o seletor de data.

#### **Item 6**

A exportação de mapas de fluxo de valor para o Word, PowerPoint ou PDF produz um erro quando existe uma forma que não é de processo à direita da forma de processo mais à direita. (181451)

SOLUÇÃO ALTERNATIVA: Desative a caixa Takt Time ou mova todas as formas que não são de processo para a esquerda ou abaixo da forma de processo mais à direita.

#### **Item 7**

Copiar itens em um formulário ao usar a Área de Trabalho Remota faz com que o aplicativo falhe. (178344)

#### **Item 8**

Em um formulário, adicionar uma linha abaixo de uma seção opcional em uma tabela de layout faz com que o aplicativo falhe. (182384)

#### **Item 9**

O verificador ortográfico não funciona para dicionários padrão que não sejam em inglês em formulários e ferramentas de brainstorming. (178764)

#### **Item 10**

Em um formulário, colar texto com guias ou marcadores em uma tabela de dados faz com que o aplicativo falhe. (181352)

#### **Item 11**

Em mapas de processo e mapas de fluxo de valor, quando o preenchimento de uma forma é uma cor e a fonte é definida como branca, o texto não é visível no modo de edição. (183145)